# **Redmine - Feature #7982**

# **Folding project list (expand/collapse)**

2011-03-24 09:26 - Christian Ziegelt

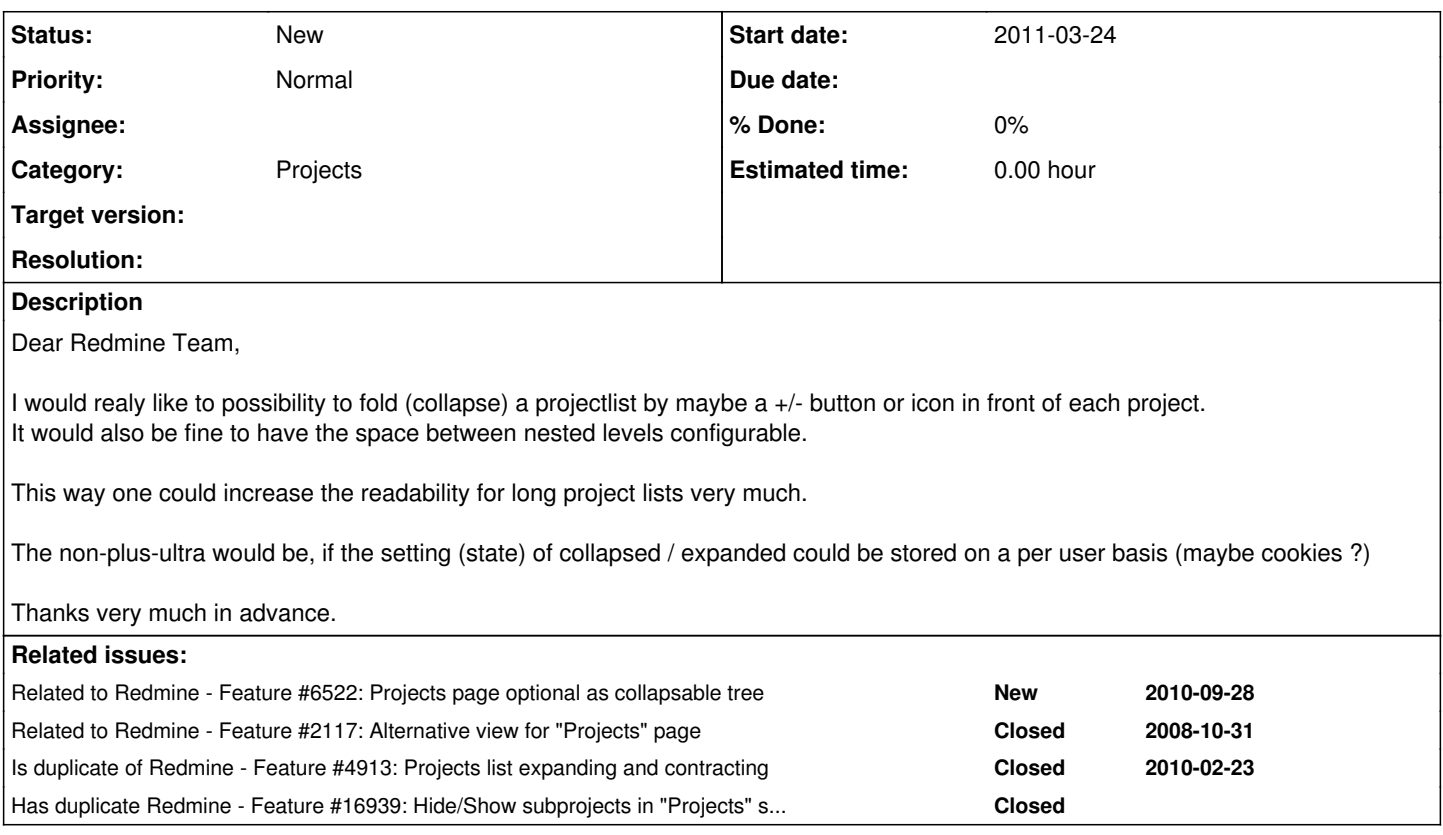

#### **History**

## **#1 - 2011-03-24 11:00 - Ivan Cenov**

This is like  $\frac{\#6522}{\#2117}$  $\frac{\#6522}{\#2117}$  $\frac{\#6522}{\#2117}$ 

Also, there were some plugin that implemented this function, but I can't remember it.

## **#2 - 2011-03-25 10:57 - Ivan Cenov**

Ivan Cenov wrote:

Also, there were some plugin that implemented this function, but I can't remember it.

P.S. Here it is : <http://www.redmine.org/boards/3/topics/4645>

#### **#3 - 2011-09-14 20:33 - alan blount**

+1 This is something we're needing as well -- it relates to being able to filter/order the list via structure

#### **#4 - 2012-03-28 00:22 - Dieter Egert**

The link to above mentioned plugin 'Projects Tree View' is this: <http://www.redmine.org/plugins/projectstreeview> or [https://github.com/wojtha/projects\\_tree\\_view](https://github.com/wojtha/projects_tree_view) (older branch)

#### **#5 - 2012-03-29 08:48 - Klaus Adler**

+1 This would be a great if it is native in redmine

## **#6 - 2012-03-29 15:50 - Terence Mill**

Chechout [https://github.com/cforce/projects\\_tree\\_view/](https://github.com/cforce/projects_tree_view/)

## **#7 - 2012-08-17 13:51 - Anonymous**

Terence Mill wrote:

#### Chechout [https://github.com/cforce/projects\\_tree\\_view/](https://github.com/cforce/projects_tree_view/)

it is does not work, when there are sublevels it starts behaving erratically folding levels you have not requested to be folded. under Redmie 2.0.3

#### **#8 - 2013-01-07 16:28 - Dmitry Babenko**

Duplicates **#4913**.

# **#9 - 2013-01-07 16:33 - Daniel Felix**

*- Status changed from New to Closed*

With any reason, this one has gets an update too instead of just it's duplicat. Please ignore.

## **#10 - 2013-01-07 16:35 - Daniel Felix**

*- Status changed from Closed to Reopened*

#### **#11 - 2013-01-08 08:49 - Dima Volotskoy**

+1

#### **#12 - 2014-01-03 08:49 - Frederic P**

+1 as we have a lot of nested projets.

## **#13 - 2014-06-19 13:36 - Toshi MARUYAMA**

*- Status changed from Reopened to New*

#### **#14 - 2014-06-19 13:37 - Toshi MARUYAMA**

*- Has duplicate Feature #16939: Hide/Show subprojects in "Projects" section added*

#### **#15 - 2014-10-14 23:25 - mike B**

+1 This would be a very good feature to have for organizations that have many projects with sub of sub of sub.

#### **#16 - 2014-10-16 16:54 - Christian Ziegelt**

- *File Screenshot2.jpg added*
- *File Screenshot.jpg added*

A possible Solution:

I finaly gave up the idea with folding correctly. I guess its possible as well - but I am using another way now:

I installed the plugin "Favourite projects" [[\[http://www.redmine.org/plugins/redmine\\_favourite\\_projects\]](http://www.redmine.org/plugins/redmine_favourite_projects)] This way I select just the projects I am currently working on, or need to see constantly.

Then I changed the plugins views a little bit: *./plugins/redmine\_favorite\_projects/app/views/projects/*

#### **index.html.erb:**

Just added a few lines as java script in the beginning of the file - as a click handler for hiding not favorite projects

```
<script>
$(function()
{
         $('ul.side-nav a').click(function()
         {
                $('tr.project').hide();
                $('tr.' + $(this).attr('class')).show();       
         });
         $('ul.side-nav2 a').click(function()
\left\{\begin{array}{ccc} \end{array}\right\}       $('th.description').hide();
                $('td.description').hide();
      });
```

```
});
</script>
.
.
.
<!-- inside the "Filter" dropdown are a few more links now ... -->
<div class="filters">   
        <fieldset id="filters" class="collapsible <%= 'collapsed' if no_filters %>">
             <legend onclick="toggleFieldset(this);"><%= l(:label_filter_plural) %></legend>
             <div style="<%= 'display: none;' if no_filters %>">  
         < p >          <span class="filter-condition">        
                          <label for="closed"><%= check_box_tag 'closed', 1, params[:closed] %> <%= l(:label_show_closed_pro
jects) %></label>
                          <ul class="side-nav">
                                  <li><a class="project" href="#">Show all</a></li>
                                   <li><a class="FAV_ON" href="#">Show only favorite</a></li>
              \langle/ul>
                          <ul class="side-nav2">
                                   <li><a class="hide_description" href="#">Show only project</a></li>
              \langle/ul>
                     </span>
\langle p \rangle      </div>
      </fieldset> 
     <p class="buttons hide-when-print">
               <%= link_to l(:button_apply), "#", :onclick=>"$('#query_form').submit()", :class => 'icon icon-checked
' \frac{9}{2}        <%= link_to l(:button_clear), { :set_filter => 1, :project_id => @project }, :class => 'icon icon-relo
ad' \frac{6}{5}\langle/p>
\langlediv\rangle
```
#### **\_list.html.erb:**

Changed a few lines, to have classes for the html tags to hide them

```
<table class="list">
    <thead>
        <tr>
                 <th style="width:25px"></th>  
                 <th><%=l(:label_project)%></th>
              \langle!--added class=... -->
                                   <th class="description"><%=l(:field_description)%></th>
         <!-- <th><%=l(:field_go_to)%></th> -->
         <!-- <th><%=l(:field_created_on)%></th> -->
    \langle/tr>
  </thead>
```
Added a value "favorite=..." and a function "favorite\_status()"

```
<% project_tree(@projects) do |project, level| %>
<tr class="<%= cycle("odd", "even") %> <%= project.css_classes %> <%= level > 0 ? "idnt idnt-#{level}" : nil %
> <%= favorite_mark(project, User.current) %>" favorite="<%= favorite_status(project, User.current)%>">
               <td><%= favorite_tag(project, User.current) %></td>
```
I also changed the helper file - I added the neccessary functions to mark what is favorite *./plugins/redmine\_favorite\_projects/app/views/projects/favorite\_projects\_helper.rb* :

```
  def favorite_mark(object, user, options={})
     return '' unless user && user.logged? && user.member_of?(object)
      favorite = FavoriteProject.favorite?(object.id, user.id)
      favorite ? 'FAV_ON' : 'FAV_OFF'
  end
  def favorite_status(object, user, options={})
      return '' unless user && user.logged? && user.member_of?(object)
     favorite = FavoriteProject.favorite?(object.id, user.id)
```
 favorite ? 'ON' : 'OFF' end

I guess - this could be done much nicer - but it fits my needs.

In combination with Firefox and the "All-In-One sidebar" addon, I use the Multipanel feature from this addon to see my projectlist all the time. Just navigate to your project list - open the sidebar with multipanel view and click on the double arrow icon left from the sidebars close symbol.

Now your projectlist is on the left side. If you click on your project the overview page will be opened on the right (main) panel. I also changed my standard destination for projects to "issues" instead of the overview page.

Please see at the screenshots attached to get an idea. If any questions remain, pease feel free to contact me.

**Best** Christian

# **#17 - 2015-03-10 07:25 - xuchun sang**

for Redmine 2.6.0 support,chinese support

<http://www.redmine.org/boards/3/topics/45921>

other support:

<http://stackoverflow.com/questions/28363791/redmine-2-6-1-see-project-in-tree-view>

<http://sourceforge.net/p/projectstreeview/code/HEAD/tree/trunk/>

#### **#18 - 2015-06-23 17:34 - Nicolas Delanou**

Is there any solution for the 3.0.+ yet ?

#### **#19 - 2017-01-09 10:27 - Sebastien Thibaud**

Dears All,

Here the solution I apply to meet my need. No need to modify any ruby file nor to deploy plugin. It is rendered directly by browser.

edit application.css of your theme (/redmine/public/themes/mytheme/stylesheets/application.css) then add :

```
span.expcolroot, span.expcolchild{
   font-size: 8px;
   line-height:8px;
   font-weight : bold;
   cursor: pointer;
   padding:1px;
   width: 8px;
   height: 8px;
   border:1px solid #999;
   display: inline-block;
   margin-right: 3px;
   text-align: center;
   background-color:#ddd;
   color: #999;
   border-radius:2px;
}
span.expcolroot:hover, span.expcolchild:hover{
   background-color:#999;
   color:#fff;
}
```
edit main application.js (eg:/redmine/public/javascripts/application.js), then add :

```
function addProjectsListCollapse(){
   $( "div#projects-index div.root" ).prepend( "<span class='expcolroot'>-</span>" );
   $( "div#projects-index div.child" ).prepend( "<span class='expcolchild'>-</span>" );
   $( "span.expcolroot, span.expcolchild").click(function(){
   $header = $(this);    $content1 = $header.parent().next("ul");
       $content2 = $header.parent().children(".description");
```

```
    if ($content1.length) {
              $content1.slideToggle(150, function () {
                  if ($content1.is(":hidden")){
                       $header.html("+");
                  } else {
                       $header.html("-");
        }
              });
         }
         if ($content2.length) {
              $content2.slideToggle(150, function () {
                  if ($content2.is(":hidden")){
                       $header.html("+");
                  } else {
                       $header.html("-");
        }
             });
         }
    });
```
\$(document).ready(addProjectsListCollapse);

These short modifications will add a plus/minus sign on left of project title ([+]/[-]) It can show/hide project's discription and sub-projects list if present

#### **#20 - 2017-03-14 16:36 - Anton Sergeev**

Here is **[Sub project collapse plugin](https://github.com/anton-sergeev/redmine_subproject_collapse)** based on Sebastien Thibaud comment.

#### **#21 - 2017-06-28 23:25 - Tom Lithgow**

Hello All,

}

We could very much do with the collapse Projects feature also as we have many projects that also include sub projects.

Anton Sergeev, you solution looks neat but we have tried this and while the plugin shows up the Projects page has not changed to reflect the collapse arrows. Do we need the Favourite Projects Plugin as mentioned in Sebastien's solution?

Thank you for the help.

# **Files**

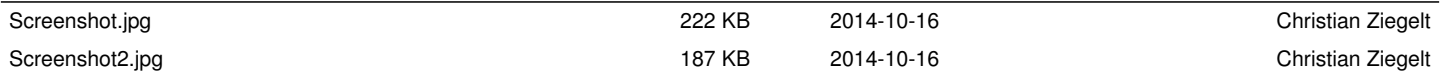